#### МИНИСТЕРСТВО ПРОСВЕЩЕНИЯ РОССИЙСКОЙ ФЕДЕРАЦИИ Департамент образования Вологодской области Управления образования и молодежной политики Грязовецкого муниципального округа Вологодской области

Муниципальное бюджетное общеобразовательное учреждение Грязовецкого муниципального округа Вологодской области «Средняя школа №1 г. Грязовца»

ПРИНЯТ

На заседании педагогического совета МБОУ «Средняя школа №1 г.Грязовца»

протокол №1 от 30.08.2023г.

**ТВЕРЖДЕН** Директор МБОУ «Средняя школа №1 г. Грязовид» /Е.Ю. Левчук/ приказ директора № 280 от 31.08.2023г.

# Рабочая программа

## по внеурочной деятельности

## **«3D-моделирование и прототипирование»**

возраст: 7-8 классы

Грязовец, 2023

Рабочая программа разработана для обучения школьников 7 и 8 классов, которые используют учебные пособия «3D-МОДЕЛИРОВАНИЕ И ПРОТОТИПИРОВАНИЕ» 1 и 2 уровня автора Копосова Д. Г. – М.: Бином. Лаборатория знаний. Общее количество часов – 68 часа в год. Режим занятий – 1 раз в неделю по 1 часу (45 минут).

**Цель программы** развитие конструкторских способностей детей и формирование пространственного представления за счет освоения базовых возможностей среды трехмерного компьютерного моделирования.

## *Обучающие задачи:*

1. Познакомить учащихся с основами работы на компьютере, основными частями ПК, назначением и функциями устройств, входящих в состав компьютерной системы.

Познакомить с системами 3D-моделирования и сформировать представление об

основных технологиях моделирования.

- 2. Научить основным приемам и методам работы в 3D-системе.
- 3. Научить создавать базовые детали и модели.
- 4. Научить создавать простейшие 3D-модели твердотельных объектов.
- 5. Научить использовать средства и возможности программы для создания разных моделей.

## *Развивающие задачи:*

- 1. Формирование и развитие информационной культуры: умения работать с разными источниками.
- 2. Развитие исследовательских умений, умения общаться, умения взаимодействовать, умения доводить дело до конца.
- 3. Развитие памяти, внимательности и наблюдательности, творческого воображения и фантазии через моделирование 3D-объектов.
- 4. Развитие информационной культуры за счет освоения информационных и коммуникационных технологий
- 5. Формирование технологической грамотности.
- 6. Развитие стратегического мышления.
- 7. Получение опыта решения проблем с использованием проектных технологий. *Воспитательные задачи*
- 1. Сформировать гражданскую позицию, патриотизм и обозначить ценность инженерного образования.
- 2. Воспитать чувство товарищества, чувство личной ответственности во время подготовки и защиты проекта, демонстрации моделей объектов.
- 3. Сформировать навыки командной работы над проектом.
- 4. Сориентировать учащихся на получение технической инженерной специальности.
- 5. Научить работать с информационными объектами и различным источниками информации.
- 6. Приобрести межличностные и социальные навыки, а также навыки общения. Таким образом, **актуальность** создания программы «3D-технологии школьникам»

обусловлена необходимостью обеспечить современному российскому школьнику

уровень владения компьютерными технологиями, соответствующий мировым

стандартам, а также социально-экономической потребностью в обучении, воспитании и

развитии интеллектуальных и творческих способностей подрастающего поколения в инженерно-технической области.

**Новизна** программы внеурочной деятельности заключается:

- 1) в адаптированном для восприятия школьниками содержании программы обучения 3D-технологиям, таким как:
- $\checkmark$  инженерная система автоматизированного проектирования (САПР),
- компьютерный редактор трехмерной графики и анимации,
- прототипирование,
- визуализация,
- $\checkmark$  3D-печать:
- 2) в разноуровневости как принципе проектирования и реализации программы;
- 3) в предоставлении возможности выбора обучения либо работе в инженерной системе автоматизированного проектирования Creo, либо в редакторе трехмерной графики Blender в зависимости от склонностей обучающегося;
- 4) в использовании на базовом уровне обучения специально разработанных блоков для организации предпрофессиональных проб школьников в освоении как инженерных 3D-технологий, так и дизайнерских графических редакторов 3Dграфики и анимации;
- 5) в создании поля предъявления результатов освоения программы через организацию новых специальных конкурсных мероприятий для начинающих и «продвинутых» пользователей в освоении 3D-технологий.

**Отличительная особенность** данной программы в том, что развитие навыков трехмерного моделирования и объемного мышления будет способствовать дальнейшему формированию взгляда обучающихся на мир, раскрытию роли информационных технологий в формировании естественнонаучной картины мира, формированию компьютерного стиля мышления, подготовке обучающихся к жизни в информационном обществе. 3D-моделирование сложных трехмерных объектов применяется в архитектуре, строительстве, энергосетях, инженерии, дизайне интерьеров, ландшафтной архитектуре, градостроительстве, дизайне игр, кинематографе и телевидении, деревообработке, 3d печати, образовании и др.

#### **Адресат программы**

Программа кружка «3D-моделирование и прототипирование» предназначена для учащихся 12-15 лет. Основная задача кружка – содействие развитию технического творчества у учащихся.

#### **Объем, сроки и режим занятий**

Настоящая программа рассчитана на 68 часов и является начальной ступенью овладения комплексом минимума знаний и практических навыков, последующих для последующей самостоятельной работы. В соответствии с нормативными требованиями СанПиН 2.4.4.30172-14 продолжительность одного занятия 45 минут с перерывом в 10 минут.

#### **Форма обучения** – очная.

**Виды занятий** – беседы, презентации и практические занятия.

#### 1. **Планируемые результаты освоения программы**

*Личностные:*

- смогут работать индивидуально, в малой группе и участвовать в коллективном проекте;
- смогут понимать и принимать личную ответственность за результаты коллективного проекта;
- смогут без напоминания педагога убирать свое рабочее место, оказывать помощь другим учащимся;
- будут проявлять творческие навыки и инициативу при разработке и защите проекта;
- смогут взаимодействовать с другими учащимися вне зависимости от национальности, интеллектуальных и творческих способностей.

#### *Метапредметные:*

- смогут научиться составлять план исследования и использовать навыки проведения исследования с 3D моделью;
- освоят основные приемы и навыки решения изобретательских задач и научатся использовать в процессе выполнения проектов;
- усовершенствуют навыки взаимодействия в процессе реализации индивидуальных и коллективных проектов;
- будут использовать знания, полученные за счет самостоятельного поиска в процессе реализации проекта;
- освоят основные этапы создания проектов от идеи до защиты проекта и научатся применять на практике;
- освоят основные обобщенные методы работы с информацией с использованием программ 3D-моделирования.

#### *Предметные:*

- освоят элементы технологии проектирования в 3D-системах и будут применять знания и умения при реализации исследовательских и творческих проектов;
- приобретут навыки работы в среде 3D-моделирования и освоят основные приемы и технологии при выполнении проектов трехмерного моделирования;
- освоят основные приемы и навыки создания и редактирования чертежа с помощью инструментов 3D-среды;
- овладеют понятиями и терминами информатики и компьютерного 3D-

проектирования;

- овладеют основными навыками по построению простейших чертежей в среде 3Dмоделирования;
- $\checkmark$  научатся печатать с помощью 3D принтера базовые элементы и по чертежам готовые модели.

**Метод отслеживания результативности** овладения учащимися программы – наблюдение за детьми в процессе работы, опрос, коллективные и самостоятельные творческие работы, практические работы.

**Формы подведения итогов реализации программы**: презентация творческих работ, выставка, коллективный анализ работы.

## **2. Содержание программы**

## **7 класс (34 ч.) Раздел 1. Введение в технологию трехмерной печати. 3ч. Основные технологии 3-D печати**

*Теория:* Аддитивные технологии. Экструдер и его устройство. Основные пользовательские характеристики 3D- принтеров. Термопластики. Технология 3D печати.

*Практика:* Подготовить рассказ об одной из технологий 3D печати с использованием мультимедиа презентации. Выполнить задания 3, 4, 5 из учебника.

#### **Первая модель в программе для трехмерного моделирования (OpenSCAD)**

*Теория:* Характеристика программы для трехмерного моделирования. Твердотельное моделирование. Настройка программы. Интерфейс и основы управления.

*Практика:* Выполнить задание по установке и настройке программы (задание 6 и 7 учебника). Самостоятельно провести исследование по управлению мышью и клавиатурой.

#### **Печать модели на 3D принтере**

*Теория:* Использование системы координат. Основные настройки для выполнения печати на 3D принтере. Подготовка к печати. Печать 3D модели.

*Практика*: Подготовка к печати и печать 3D модели с использованием разных программ.

#### **Раздел 2. Конструктивная блочная геометрия. 20 ч.**

#### **Графические примитивы в 3D-моделировании. Куб и кубоид**

*Теория:* Создание куба и прямоугольного параллелепипеда. Особенности 3D-печати.

Перемещение объектов.

*Практика:* Разработка и создание моделей «Противотанковый «еж», «Пирамида», «Пятерка», «3D», выполнив задания в учебнике 11-15.

#### **Шар и многогранник**

*Теория:* Создание шара. Разрешение. Создание многогранников. Что такое рендеринг. Настройки печати и экспорт в STL-файл.

*Практика:* Создать шар радиусом 20 мм. Исследовать, как генерирует программа OpenSCAD шар при различных значениях параметра, выполнив задание 16. Создать простую версию массажёра для рук и шарик-антистресс, выполнив задания 17, 18 и 19. Подготовить к печати и выполнить печать на 3D-принтере.

#### **Цилиндр, призма, пирамида**

*Теория:* Основные понятия: цилиндр, конус, призма и пирамида. Сходство и отличия. Перемещение нескольких объектов. Основные ошибки при моделировании. Команда cylinder.

*Практика:* Выполнить задания 21, 22. Создать модели капли и пешки по заданиям 22- 25, применив творческие навыки.

#### **Поворот тел в пространстве**

*Теория:* Команды и правила поворота тел в программе OpenSCAD. Особенности поворота и масштабирования тел. Правило правой руки. Комментарии к выполнению заданий.

*Практика:* Создание моделей «Вертушка» и «Птица». Создание моделей «Снеговик», «Собачка» и «Звездочка» по заданиям 26-30.

#### **Масштабирование тел**

*Теория:* Основные сведения о масштабировании тел. Команда scale. Особенности команды. Что такое коэффициенты масштабирования. Комментарии к выполнению заданий.

*Практика:* Создание моделей «Крючок» и «Сложная пешка» по заданиям 31-34.

## **Вычитание геометрических тел**

*Теория:* Конструктивная блочная геометрия. Графические примитивы. Булева разность. Основные команды. Комментарии к выполнению заданий 36-42.

*Практика:* Создание моделей «Ящичек» и «Кольцо». Создание модели «Колючка» и «Крючок». Распечатать на 3D-принтере. Создание моделей «Ладья» и «Погремушка». Распечатать на 3D-принтере. Создание модели «Кружка», «Разобранную модель массажера для рук» и «Брелок «Гитара». Распечатать на 3D принтере.

#### **Пересечение геометрических тел**

*Теория:* Булево пересечение. Различные пересечения графических примитивов. Команда intersection. Особенности команды и построения пересечений. Комментарии к выполнению заданий 46-48

*Практика:* Создание моделей «Шаблон головы» и «Ухо». Самостоятельная работа. На базе шаблона (рис. 105) смоделировать мультипликационного персонажа. Создание модели «Спиннер»

## **Моделирование сложных объектов**

*Теория:* Особенности моделирования ложных объектов на примере создания игрального кубика. Комментарии к выполнению задания 49.

*Практика:* Создание модели игрального кубика по заданию 49.

#### **Рендеринг**

*Теория:* Комментарии к информации в консоли после рендеринга в OpenSCAD. Особенности рендеринга. Полигональная сетка. Диаграмма Вронского и ее особенности. Триангуляция Делоне.

*Практика:* Усовершенствование и доводка модели игрального кубика по заданию 50. Печать модели на принтере.

## **Объединение геометрических тел**

*Теория:* Булево объединение. Команда union. Особенности команды. Как эффективно использовать данное действие. Комментарии к выполнению заданий 51-54 «Елочная игрушка», «Магнитные держатели» и «Ракета».

*Практика:* Создание моделей «Елочная игрушка» и «Магнитные держатели», «Ракета»*.*  Распечатать на 3D-принтере.

#### **Выпуклая оболочка**

*Теория:* Трансформация трехмерных объектов. Основные понятия: выпуклое множество и выпуклая оболочка. Особенности трансформации трехмерных объектов с помощью команды hull на примерах. Комментарии к выполнению заданий по созданию моделей «Кулон», «Сердечко».

*Практика:* Создание моделей «Кулон» и «Сердечко».

#### **Немного о векторах**

*Теория:* Вектор. Векторы в пространстве. Коллинеарные векторы. Параллельный перенос. Координаты вектора. Сумма векторов. Правило треугольника. Правило параллелограмма. Правило параллелепипеда.

*Практика:* Выполнение тренировочных заданий 55 и 56.

#### **Сумма Минковского**

*Теория:* Сумма Минковского двух многоугольников. Сумма Минковского в OpenSCAD. Команда minkowski, ее особенности и использование.

*Практика:* Выполнение зачетного задания создание модели «Задняя крышка смартсфона».

#### **Творческий проект**

*Теория:* Комментарии к выполнению творческого проекта.

*Практика:* Выполнить творческий проект по твердотельному моделированию и трехмерной печати по согласованию с учителем.

**Раздел 3. Экструзия. 10 ч.**

#### **Двухмерные объекты**

*Теория:* Краткие сведения об экструзии. Плоские геометрические фигуры: прямоугольник, квадрат, круг, эллипс. Правильные фигуры. Рамки и профили. Комментарии к выполнению задания.

*Практика:* Создание моделей трафаретов по заданиям 60-63.

#### **Линейная экструзия. Работа с текстом**

*Теория:* Как работать с текстом. Добавление текста к готовым моделям разными методами. Комментарии к выполнению заданий 68, 69.

*Практика:* Создание моделей с добавлением текста разными методами.

#### **Линейная экструзия. Работа с фигурами.**

*Теория:* Как работать с фигурами. Команды twist и scale и их параметры. Комментарии к выполнению заданий 70, 71.

*Практика:* Создание модели с резьбой.

## **Линейная экструзия. Смещение**

*Теория:* Что такое смещение. Торцевая кромка. Команда offset и ее параметры. Использование команды offset для изготовления разных моделей. Комментарии к выполнению задания 72.

*Практика:* Создание модели «Красивая ваза» и «Треугольная ваза» по заданиям 72 и 73..

#### **Экструзия вращением**

*Теория:* Тела, созданные вращением. Виды и особенности создания тел вращением. Команда rotate\_extrude. Особенности ее использования. Комментарии к выполнению заданий.

*Практика:* Создание моделей «Воронка», «Плафон» и «Ваза».

## **Экструзия вращением. Работа с текстом**

*Теория:* Работа с фигурами. Использование команды difference. Комментарии к выполнению заданий 76-80.

*Практика:* Создание модели двухкомпонентной елки. Создание моделей «Тарелка» и «Бабочка».

## **Экструзия контуров**

*Теория:* Программы двухмерного черчения. Линейная экструзия контуров. Быстрое создание контуров в LibreCAD. Параметры и настройки. Комментарии к созданию модели по заданию 83. DXF- файл. Конвертация изображений в DXF. Комментарии к выполнению заданий 85, 86. Анализ возможных ошибок.

*Практика:* Создание моделей «Шахматный конь», «Миньон», «Крош», «Дерево», «Шашка».

#### **Повторение и обобщение материала**

*Теория:* Повторение: основные теоретические сведения и термины. Особенности твердотельного 3D-моделирования.

*Практика: Создание 3*D-модели по заданию учителя

## **Раздел 4. Контрольные и итоговые работы. 1 ч.**

#### **Подведение итогов.**

*Практика:* Завершение работы над проектом, представление проекта. Оценка и подведение итогов.

**8 класс (34 ч.)**

**Раздел 1. Введение в технологию трехмерной печати 2 ч.**

## **Основные технологии 3D-печати (повторение и обобщение)**

*Теория:* Техника безопасности. Аддитивные технологии. Экструдер и его устройство. Основные пользовательские характеристики 3D-принтеров. Термопластики. Технология 3D- печати.

*Практика:* Подготовить рассказ об одной из технологий 3D- печати с использованием мультимедиа презентации.

Выполнить задания 3, 4 и 5 из учебника

#### **Печать модели на 3D-принтере (повторение и обобщение)**

*Теория:* Использование системы координат. Основные настройки для выполнения печати на 3D-принтере. Подготовка к печати. Печать 3D-модели. *Практика:* Подготовка к печати и печать 3D-модели с использованием разных программ.

#### **Раздел 2. Экструзия поверхностей 3 ч.**

## **Конструктивная блочная геометрия (повторение)**

*Теория:* Графические примитивы. Линейная экструзия. *Практика:* Создание моделей по заданию учителя.

#### **Массивы данных.**

*Теория:* Массив. Элемент массива. Индекс элемента. Одномерные массивы. Двумерные массивы. Поле высот. Команда surface. Поверхность из текстового файла. Поверхность из графического файла.

*Практика:* Создание моделей «Форма для звезды» по заданиям 91–92.

#### **Массивы данных.**

*Теория:* Массив. Элемент массива. Индекс элемента. Одномерные массивы. Двумерные массивы. Поле высот. Команда surface. Поверхность из текстового файла. Поверхность из графического файла.

*Практика:* Создание моделей «Ваш регион» по заданию 93.

## **Раздел 3. Параметрическое моделирование 27 ч. Парадигмы программирования**

*Теория:* Императивное программирование. Функциональное программирование. Использование переменных. Команда echo. Команда module.

*Практика:* Создание модулей (подпрограмм). Создание моделей и проведение исследований по заданиям 95.

#### **Парадигмы программирования**

*Теория:* Императивное программирование. Команда echo. Команда module. *Практика:* Создание модели и проведение исследования по заданиям 96.

#### **Парадигмы программирования. Переменные**

*Теория:* Использование переменных. Команда echo. Команда module. Особенности создания модулей.

*Практика:* Создание модели: «Рамка». Д/з: выполнить творческий проект «Модель кораблика».

#### **Парадигмы программирования. Переменные.**

*Теория:* Использование переменных. Команда echo. Команда module. Особенности создания модулей.

*Практика:* Создание модели «Деревянный сруб» по заданию 98 с использованием примеров в параграфе. Д/з: выполнить творческий проект «Модель кораблика».

#### **Парадигмы программирования. Параметризация.**

*Теория:* Параметризация. Параметрическое моделирование. Параметрическая модель. Особенности структурного программирования.

*Практика:* Создание модели «Вложенные кольца».

## **Структурное программирование**

*Теория:* Основные алгоритмические структуры: последовательность, ветвление, цикл. *Практика:* Создание модели «Елочный шарик» по заданиям 101–103.

#### **Структурное программирование**

*Теория:* Цикл со счетчиком. Цикл for. Ограничения при печати

*Практика:* (Зачетное задание). Творческий проект по моделированию своей модели елочного шарика по заданию 104

#### **Структурное программирование**

*Теория:* Вложенные циклы. Параметризация модели *Практика:* Создание органайзера для батареек и аккумуляторов по заданию 105–109 и подготовка к печати. Печать на принтере.

#### **Структурное программирование**

*Теория:* Комментарии к созданию модели «Ящик для мелочей». *Практика:* Создание модели «Ящик для мелочей» по заданию 110.

#### **Структурное программирование**

*Теория:* Комментарии к созданию модели «Ящик для мелочей». *Практика:* Окончание работы над моделью «Ящик для мелочей» по заданию 110. Подготовка к печати

#### **Структурное программирование**

*Теория:* Массивы и векторы. Векторы в OpenSCAD. Особенности векторов в OpenSCAD и их использование.

*Практика:* Выполнение задания 111 – исследование работы программы.

#### **Структурное программирование**

*Практика:* Создание модели салфетницы по заданиям 112, 113. Исследование кода модели салфетницы. Усовершенствование модели, предложение по изменению модели и реализация.

#### **Структурное программирование. Использование условий.**

*Теория:* Структура оператора условия. Полное и неполное условие.

*Практика:* Выполнение задания «Оптимизация кода разборной модели «Массажер для рук».

#### **Функции.**

*Теория:* Арифметические операции. Встроенные функции OpenSCAD.

*Практика:* Создание моделей вращением параболы и ромба. Создание моделей:

«Ромбус», «Парабола» по заданиям 118–122.

#### **Функции.**

*Теория:* Описание пользовательских функций.

*Практика:* Создание моделей вращением параболы и ромба. Создание моделей: «Ромбус», «Парабола» по заданиям 118–122.

#### **Функции.**

*Теория:* Параболоид, гиперболоид, эллипсоид. Параболический цилиндр. Гиперболический параболоид. Коноид.

*Практика:* Проведение исследований различных форм параболоидов по заданию 123. Выполнение задания 125 – создание эллипсоида.

#### **Функции.**

*Теория:* Параболический цилиндр. Гиперболический параболоид. Коноид. *Практика:* Проведение исследований различных форм эллипсоидов. Выполнение задания 125 – создание эллипсоида.

#### **Тригонометрические функции**

*Теория:* Краткие сведения о тригонометрических функциях. Синус и косинус. *Практика:* Создание моделей звезд по заданиям 126.

#### **Тригонометрические функции**

*Теория:* Краткие сведения о тригонометрических функциях. Запись функций в OpenSCAD.

*Практика:* Усоврешенствование моделей звезд по заданиям 126. Добавление линейной экструзии и печать различных звезд.

#### **Тригонометрические функции**

*Практика:* Создание модели «Вложенные стаканчики в форме звезды» по заданию 127.

#### **Рекурсия**

*Теория:* Рекурсивные модули. Параметры рекурсивного модуля. *Практика:* Исследование параметров рекурсии по заданию 132.

#### **Рекурсивное дерево.**

*Теория:* Рекурсивное дерево. Особенности выполнения задания по созданию модели рекурсивного дерева.

*Практика:* Создание модели «Рекурсивное дерево» по заданию 133.

#### **Дерево Пифагора**

*Теория:* Что такое дерево Пифагора. Принципы построения. *Практика:* Создание и исследование модели «Дерево Пифагора» по заданию 134 и рис. 341–345

#### **Дерево Пифагора**

*Теория:* Комментарии к выполнению задания. *Практика:* Создание и исследование модели «Дерево Пифагора» по заданию 134 и рис. 341–345.

#### **Тернарная условная операция**

*Теория:* Краткие сведения о тернарной условной операции. Примеры рекурсивных функций. Комментарии к выполнению задания 135. *Практика:* Создание модели «Призы победителям»

**Импорт STL-файлов. Использование библиотек** *Теория:* Импорт STL-файлов. Использование библиотек Создание моделей, содержащих готовые объекты. Создание моделей «Винт и шайба».

*Практика:* Создание моделей, содержащих готовые объекты. Создание моделей «Винт и шайба».

#### **Повторение и обобщение материалы**

*Теория:* Повторение: основные теоретические сведения и термины. Особенности твердотельного 3D-моделирования.

*Практика:* Создание 3D-модели по заданию учителя.

## **Раздел 4. Контрольные и итоговые работы 2 ч.**

*Теория:* Комментарии к выполнению проекта. *Практика:* Итоговый творческий проект

#### **Подведение итогов.**

*Практика:* Завершение работы над проектом, представление проектов. Оценка и подведение итогов

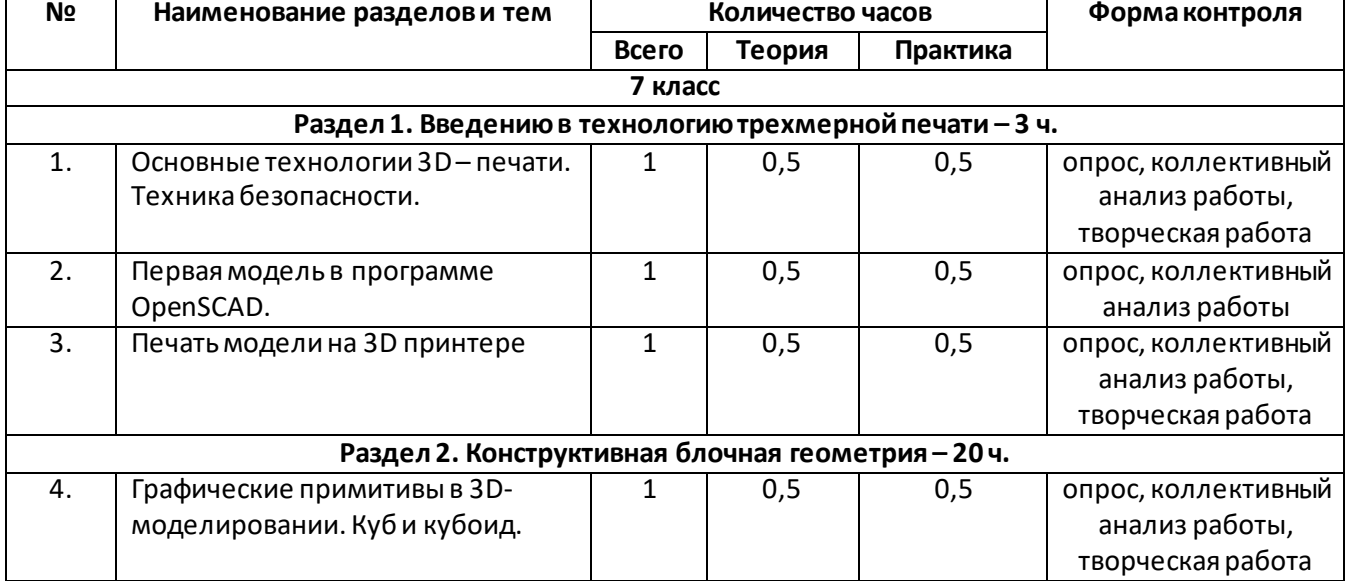

#### **3. Тематическое планирование**

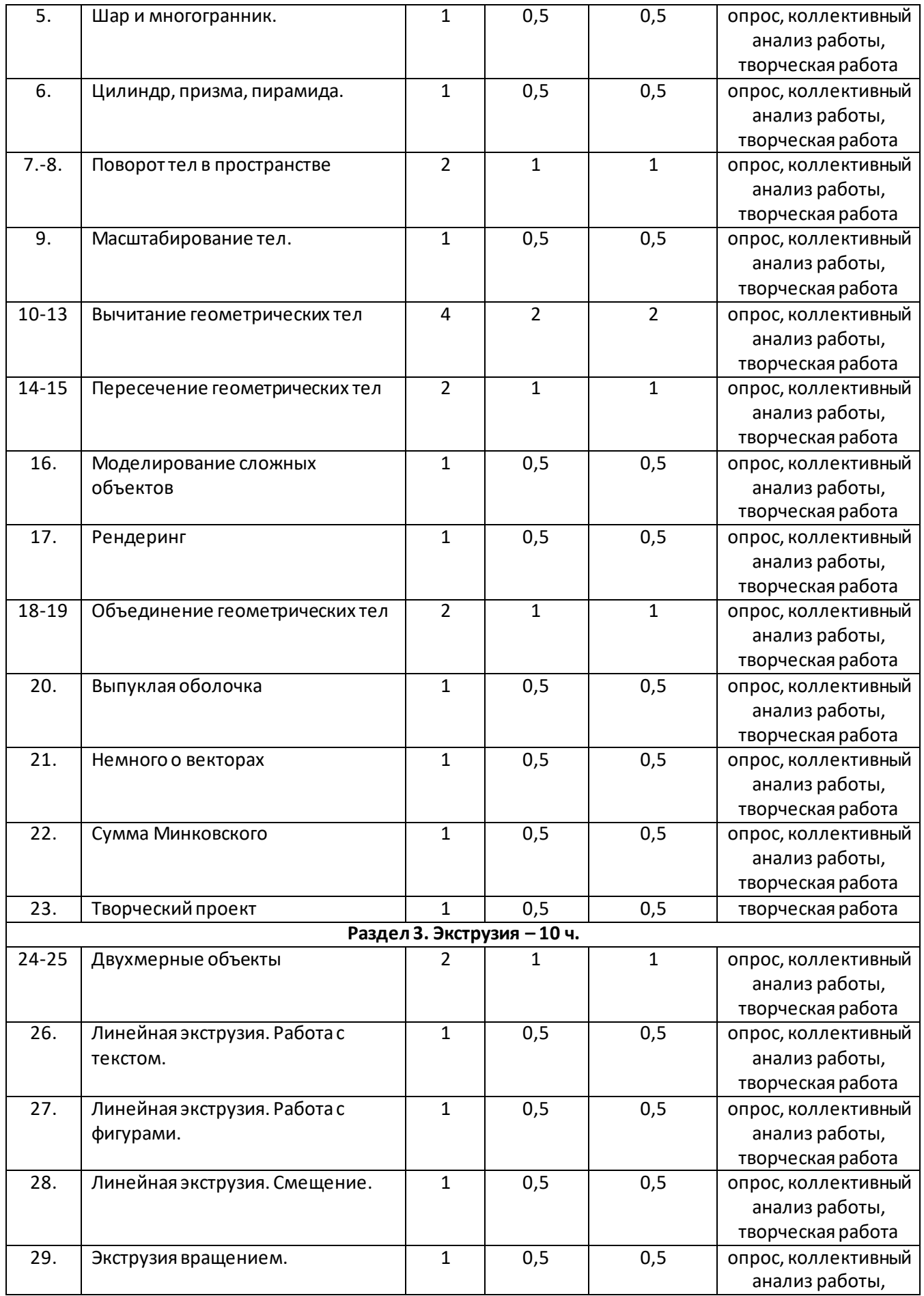

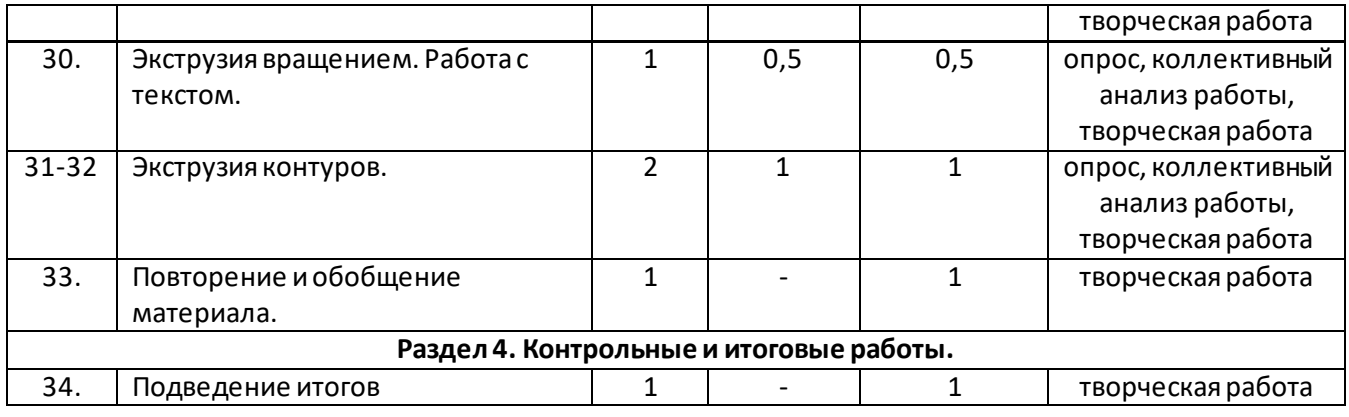

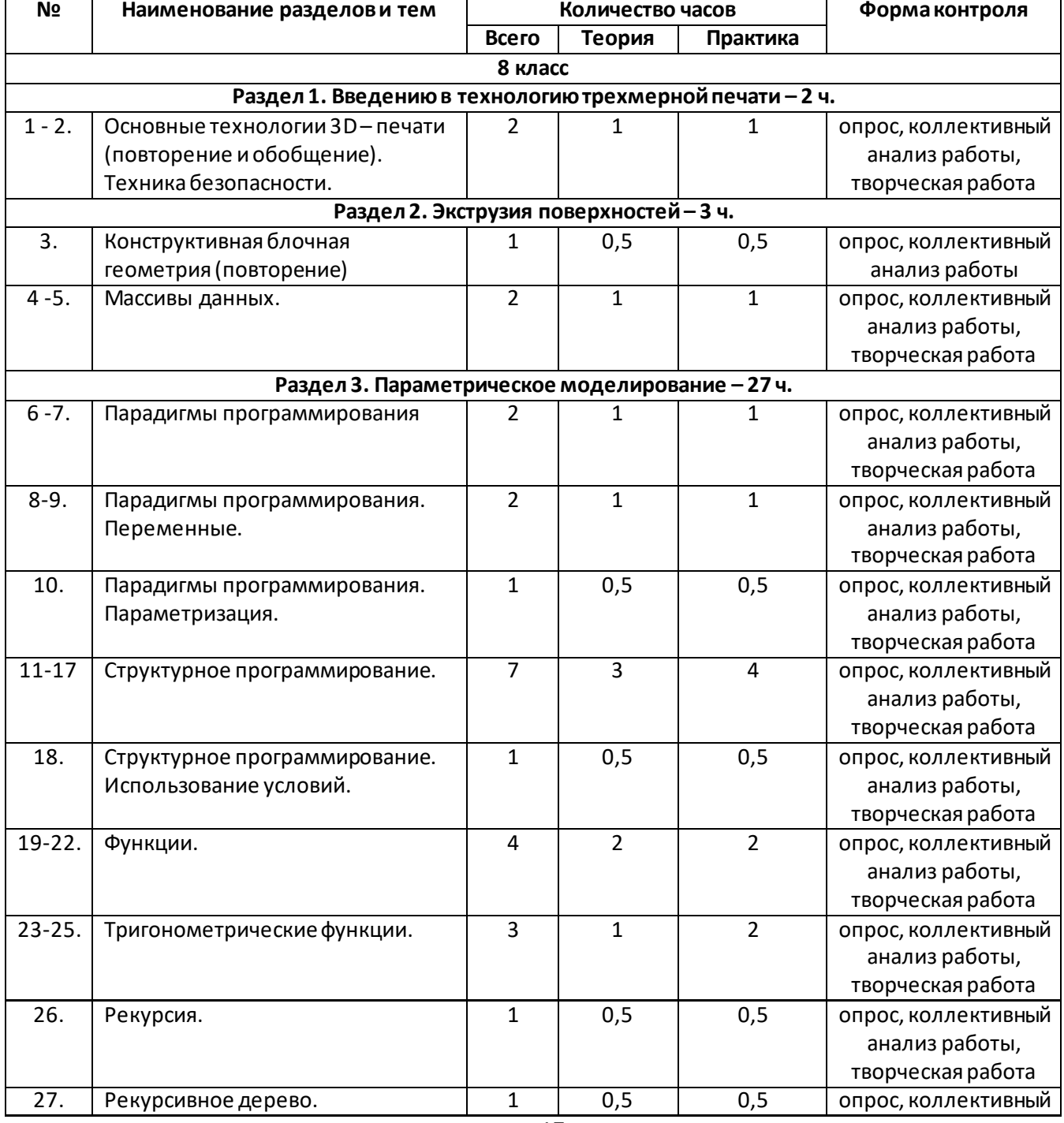

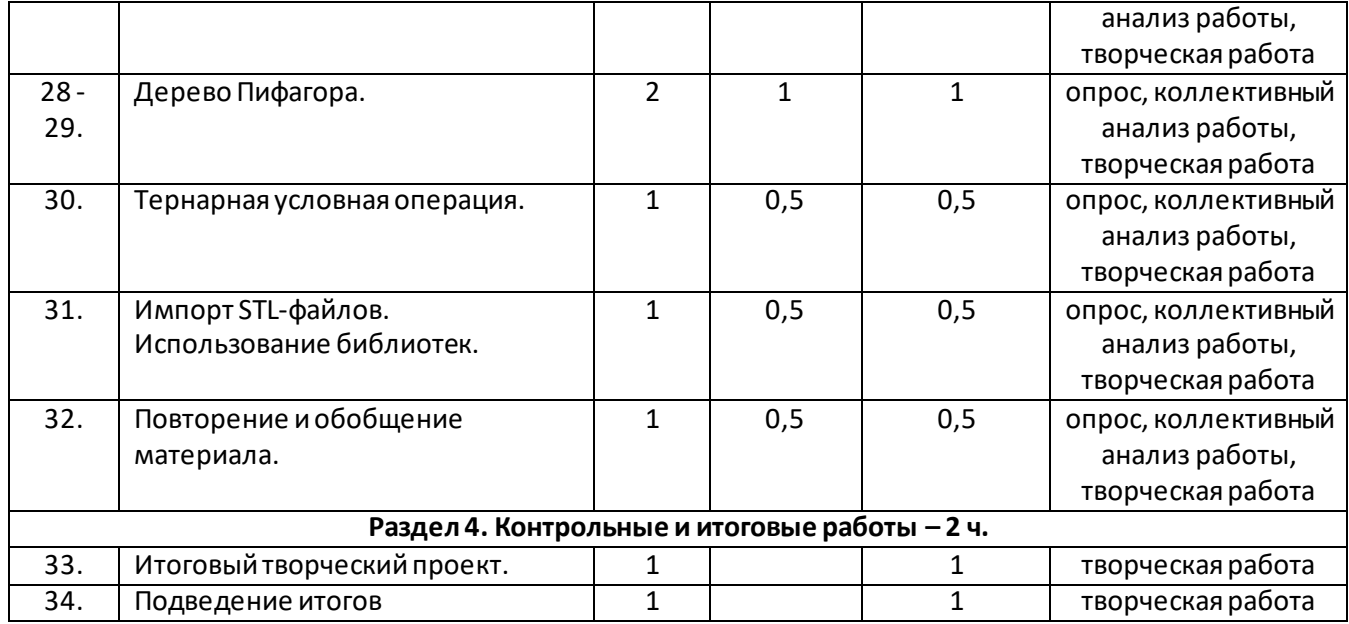

#### **Итоговый творческий проект**

В рамках этого курса целесообразно придерживаться идеи мейкерства. Мейкер – человек, который из набора материалов и технологий создает какой-то новый продукт. То есть в случае проекта по трехмерному моделированию итогом работы учащихся по курсу выступает напечатанный на 3D-принтере объект и трехмерная модель. Полезный, функциональный, имеющий себестоимость, лично востребованный и возможно социально значимый. Очень хорошо зарекомендовал себя подход, когда итоговым заданием служит отремонтировать что- то. Например, напечатать сломавшуюся шестеренку для домашнего миксера, смоделировать крепеж для уличного термометра, сделать крепление монитора к стене (по стандарту VESA).

Также стоит обратить внимание, что при трехмерной печати действительно может появится такое понятие, как «заказчик». Тогда проект можно считать успешным, если (Project Management Body of Knowledge, PMBoK):

- выполнен согласно утвержденным критериям: объему, сроку, качеству;
- обеспечено длительное взаимодействие с заказчиком, продолжение сотрудничества в рамках последующих проектов и иного взаимодействия.

Естественно, всё необходимо оформить не в открытой форме взаимодействия «Заказчик – Исполнитель». Например, в нашей гимназии проводятся благотворительные ярмарки, на которых школьники представляют свои творческие работы, а собранные деньги передаются в детские дома, благотворительные организации. Таким образом, то, что сделал школьник, становится и социально значимым и получило конкретную финансовую оценку.

В качестве «заказчика» могут выступать другие педагоги и администрация школы. Они с радостью предложат для школьников разные по сложности задания. В таком случае

оценивание успешности проекта происходит естественно и без странных для ребёнка критериев оценивания.